### 「歩こっさ+」初期設定手順

# 坂井市 市⺠福祉部 健康増進課

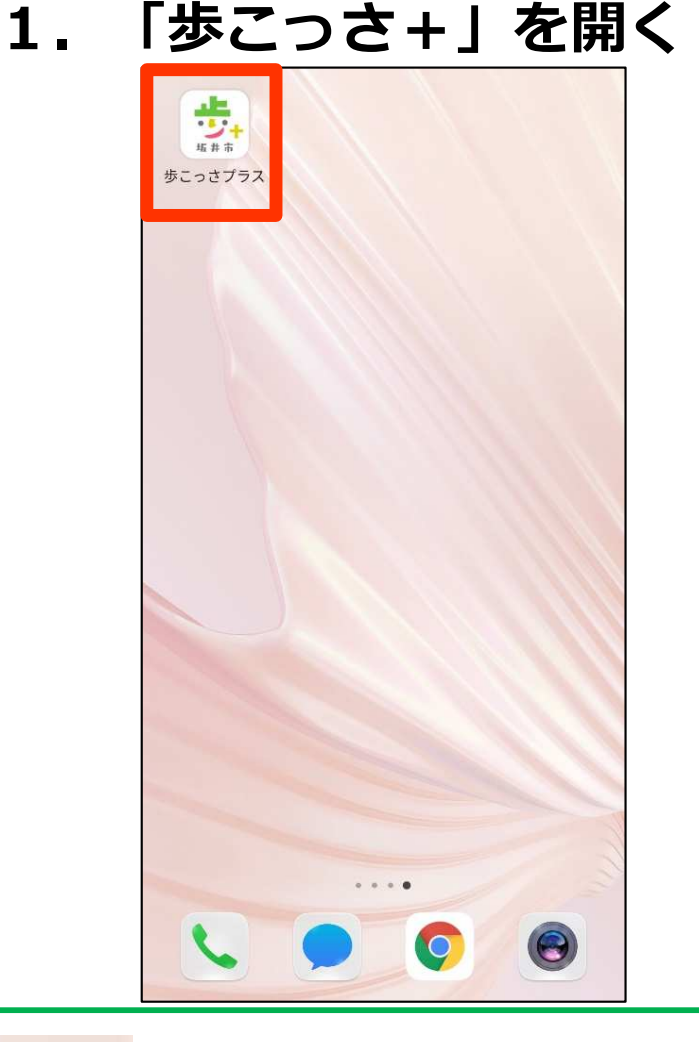

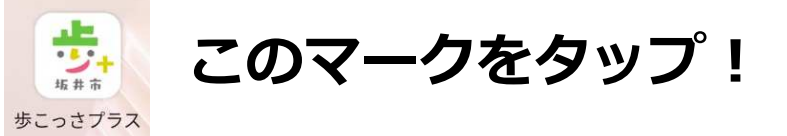

#### 2.利用規約に同意

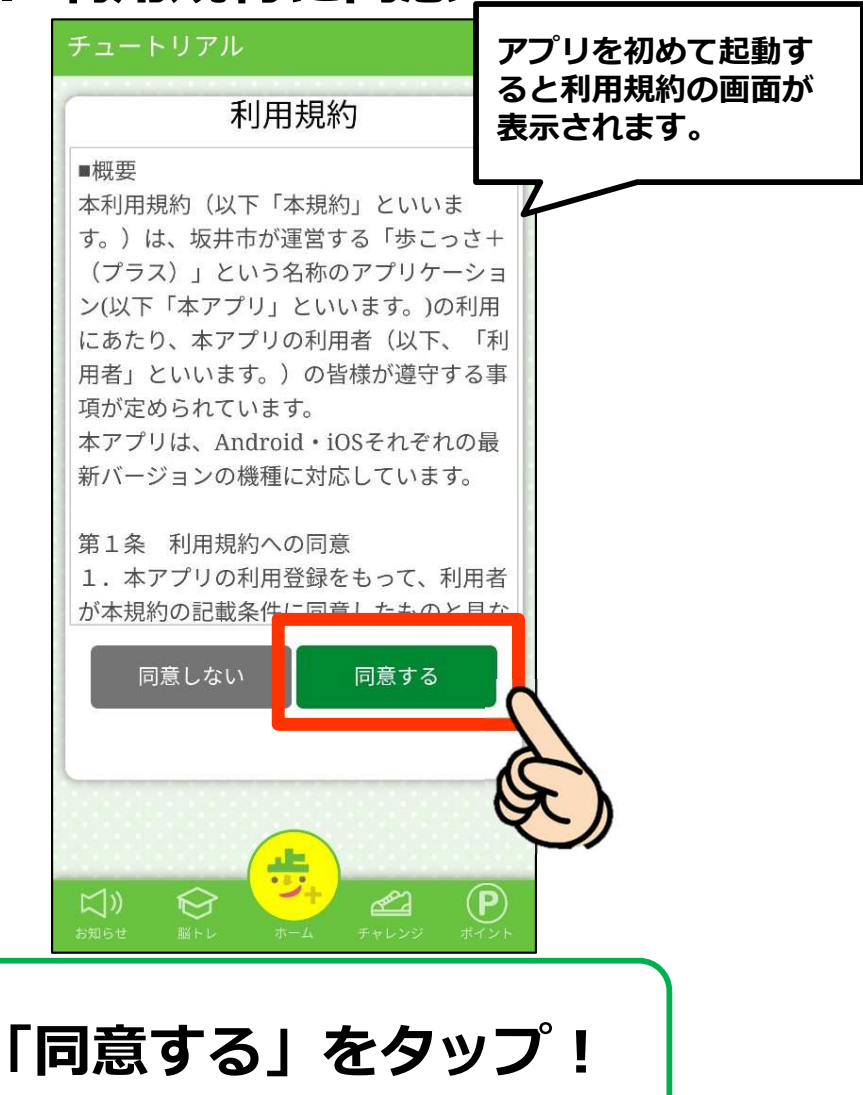

#### 3. 注意事項やアプリの使い方の説明

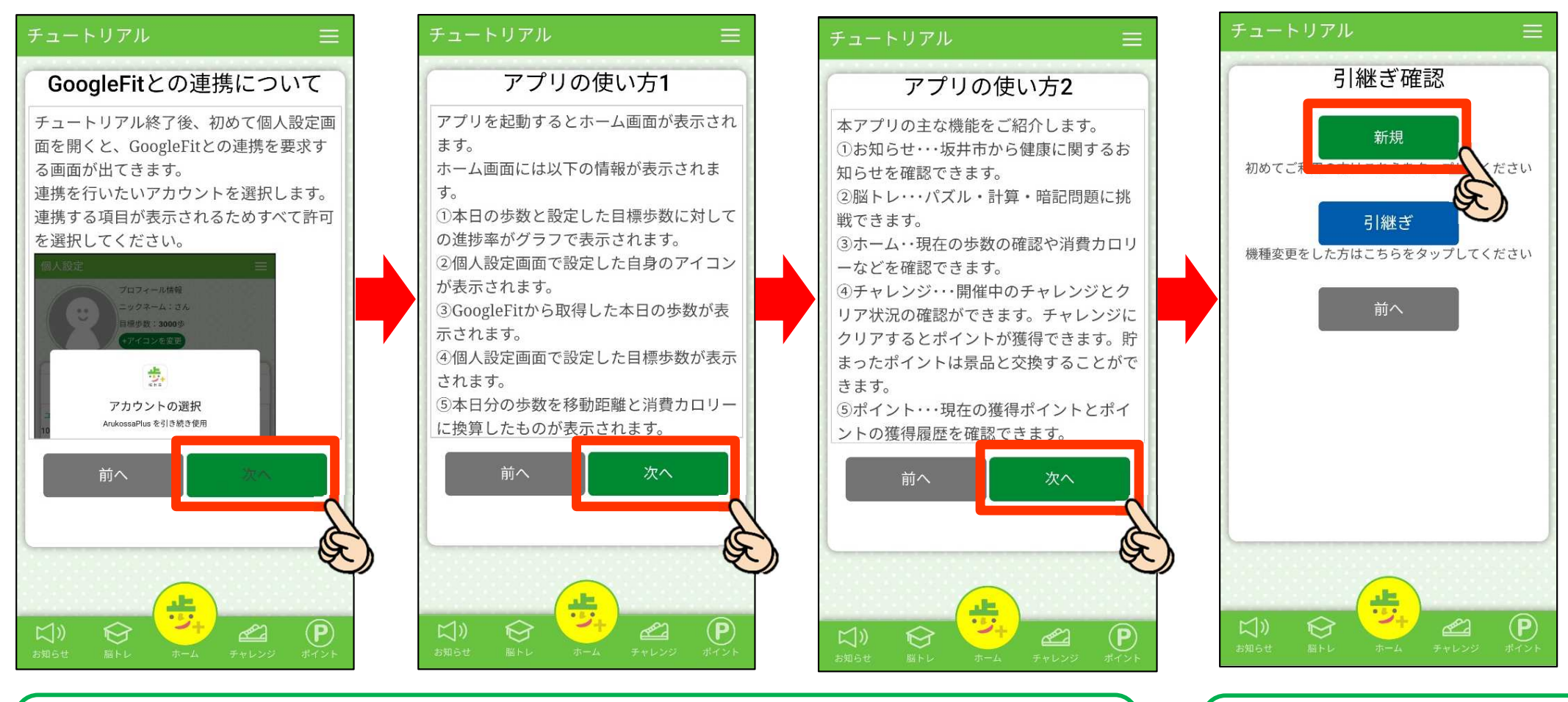

「次へ」をタップして読み進めていこう!

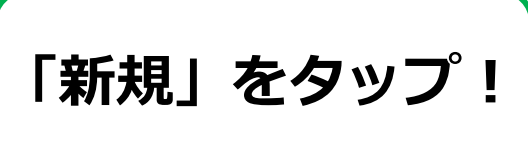

#### 4.GoogleFit/ヘルスケアとの連携設定

#### Android端末の方

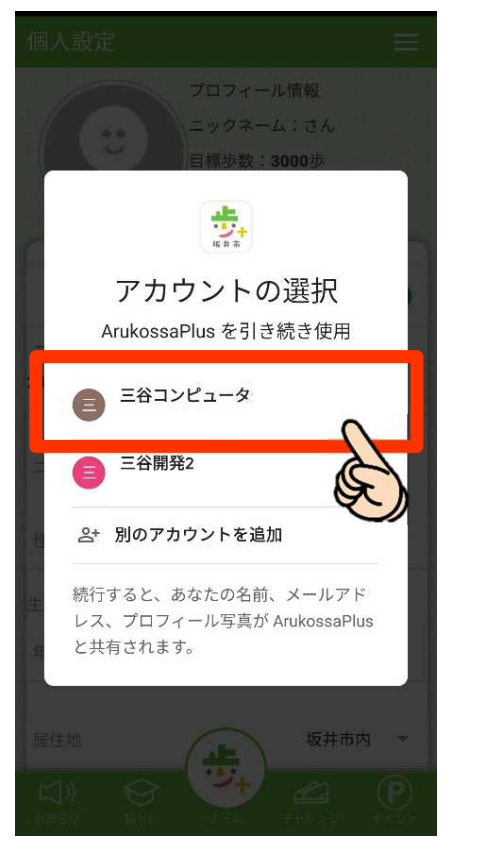

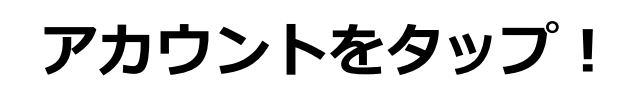

### iOS端末の方

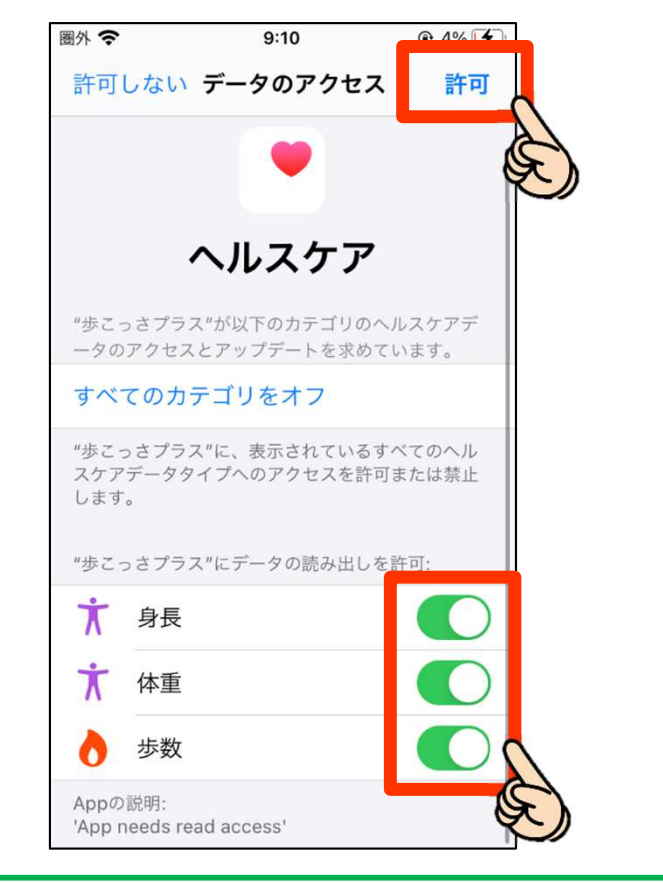

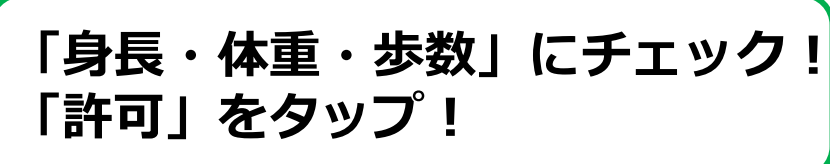

#### 4.GoogleFit/ヘルスケアとの連携設定

#### Android端末の方のみ

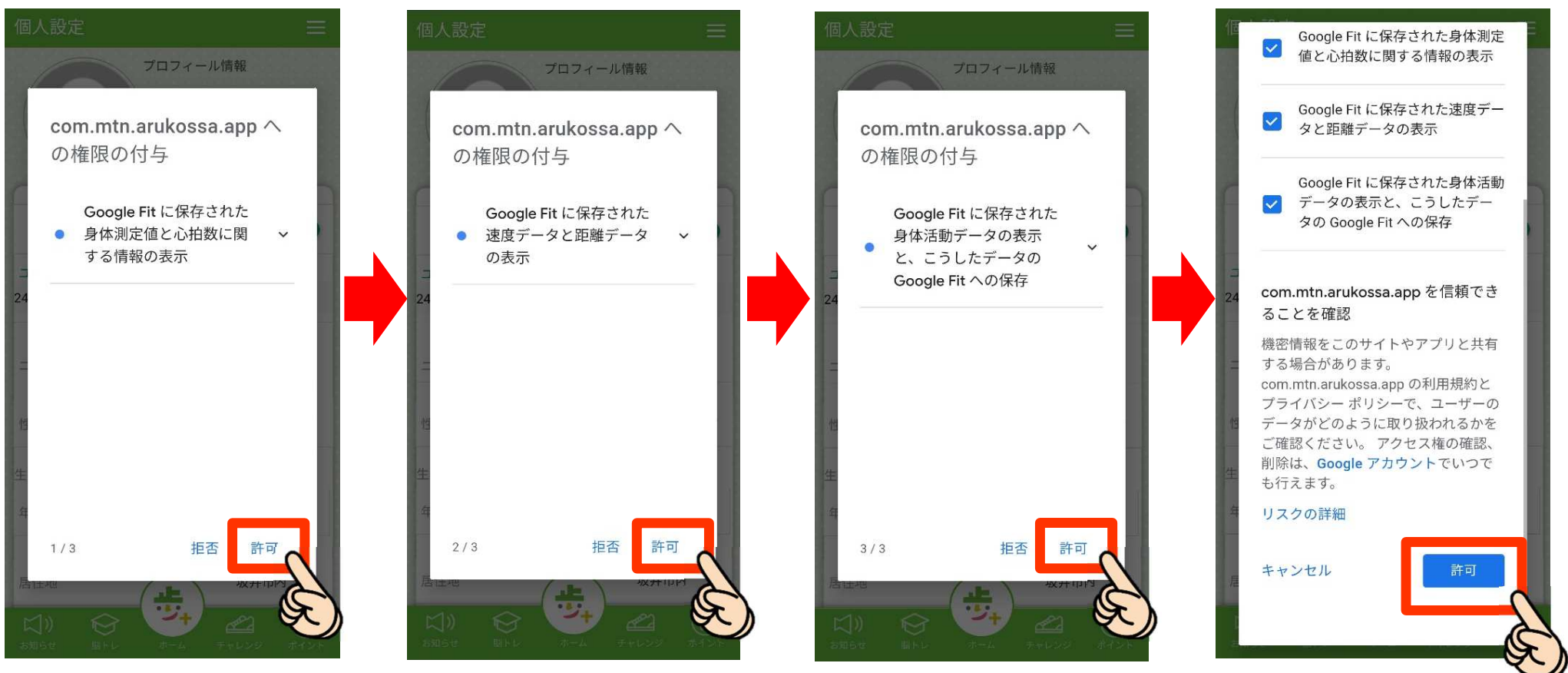

全て「許可」をタップ!(許可しないと歩数が取得できません!)

#### 4.GoogleFit/ヘルスケアとの連携設定

#### Android端末の方のみ

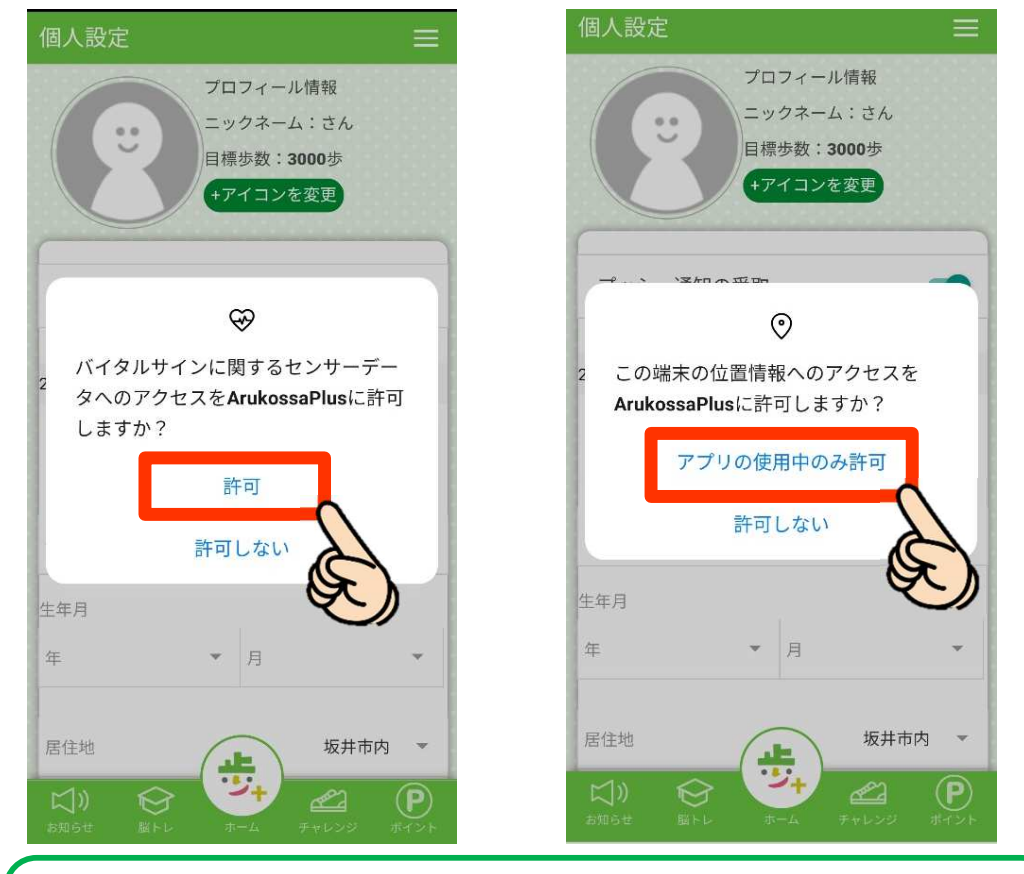

「許可」をタップ!

#### 5. 基本情報を設定しよう!

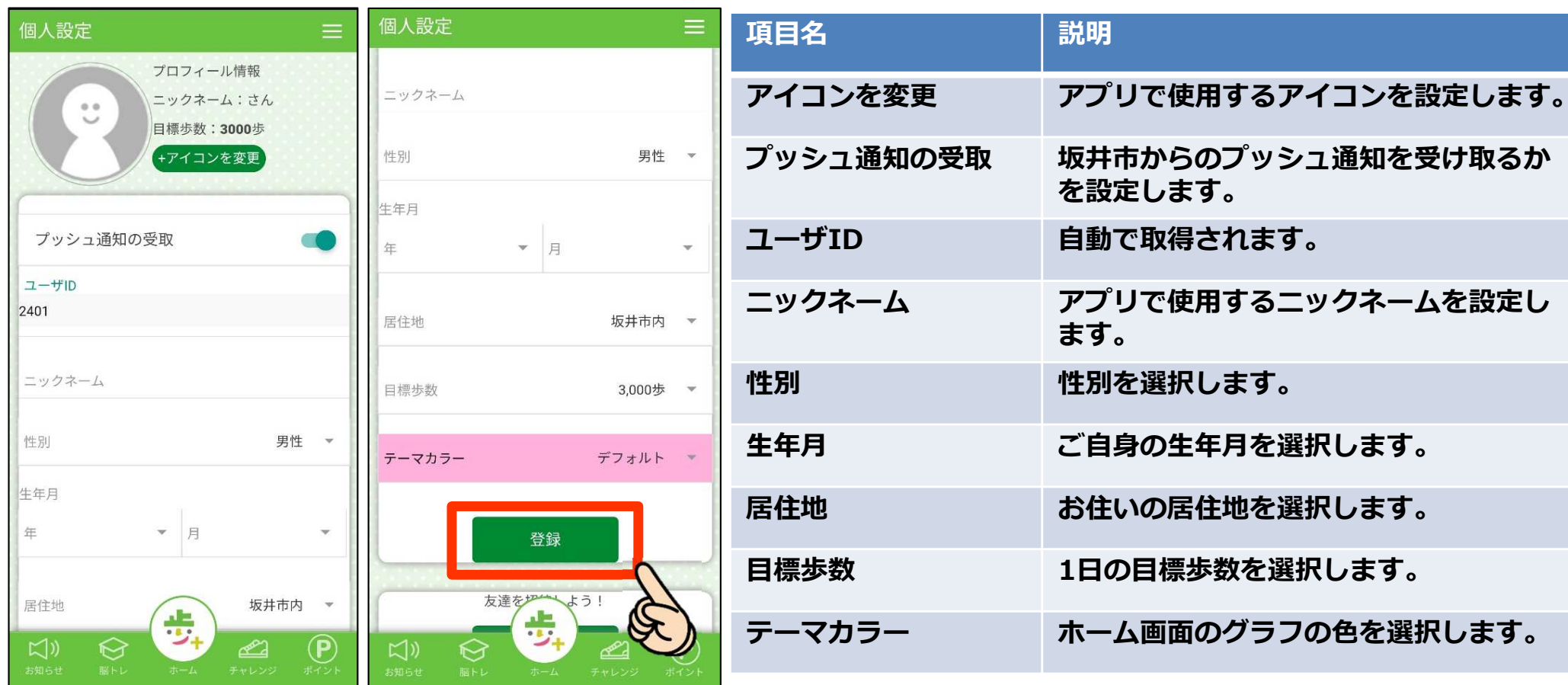

個人設定を入力後、「登録」をタップ!

6. 設定完了!

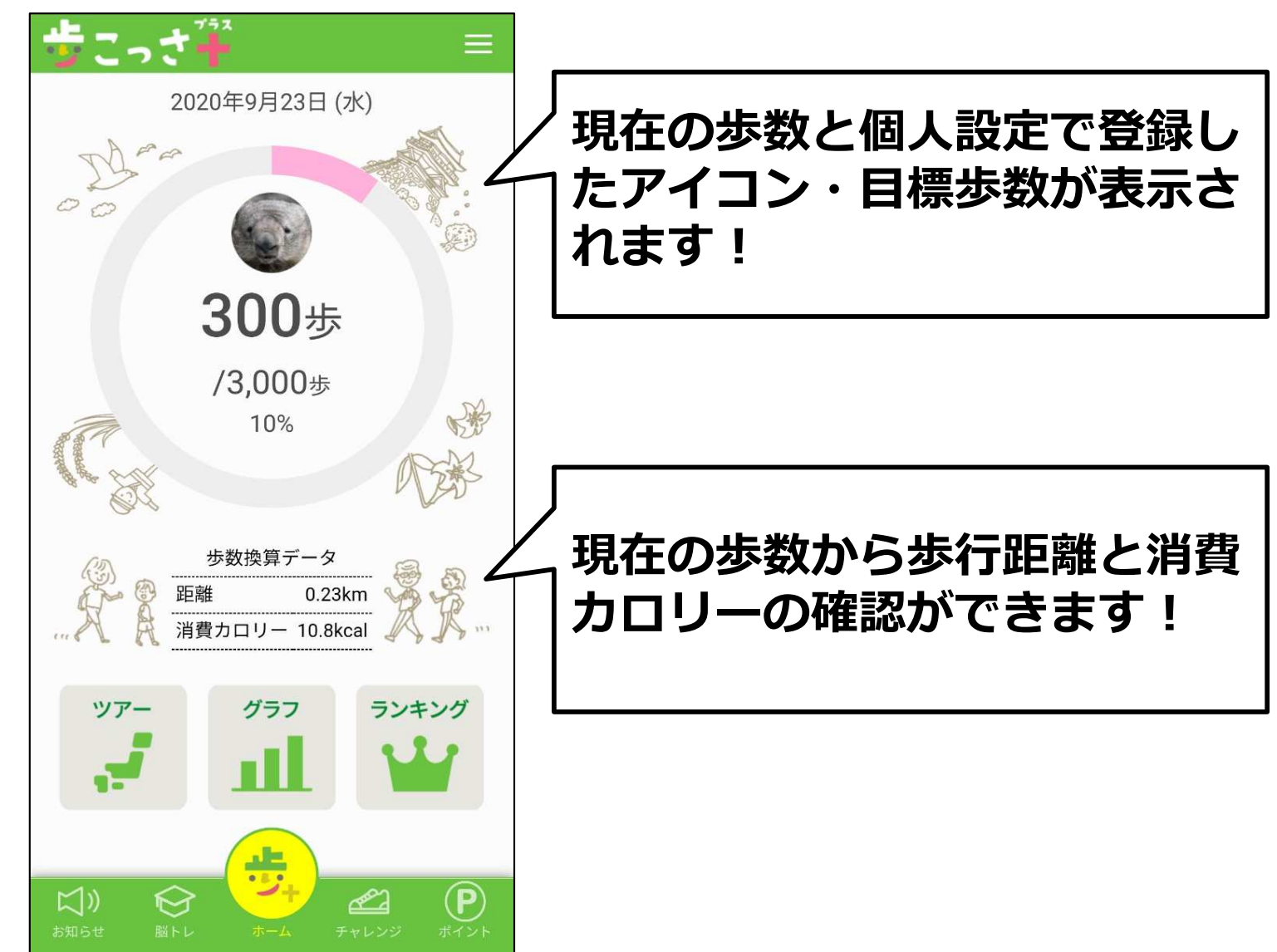